# RENESAS

## アプリケーションノート

## RZ/T1グループ

ウォッチドッグタイマ(WDTA)

R01AN2578JJ0140 Rev.1.40 2018.06.07

## 要旨

本アプリケーションノートでは、ウォッチドッグタイマ(WDTA)のリセット制御を行うサンプルプログ ラムについて説明します。

サンプルプログラムの特長を以下に示します。

- ウォッチドッグタイマ (WDTA) 動作後、コンペアマッチタイマ (CMT) による定周期 (223.7ms) で リフレッシュ動作させます。
- 外部割り込み (IRQ5) によるソフトウェアウエイトの発生でリフレッシュ動作が停止し、リセットが 発生します。リセット発生後に LED2 が点灯します。

## 動作確認デバイス

RZ/T1 グループ

本アプリケーションノートを他のマイコンへ適用する場合、そのマイコンの仕様にあわせて変更し、十分 評価してください。

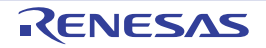

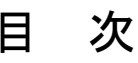

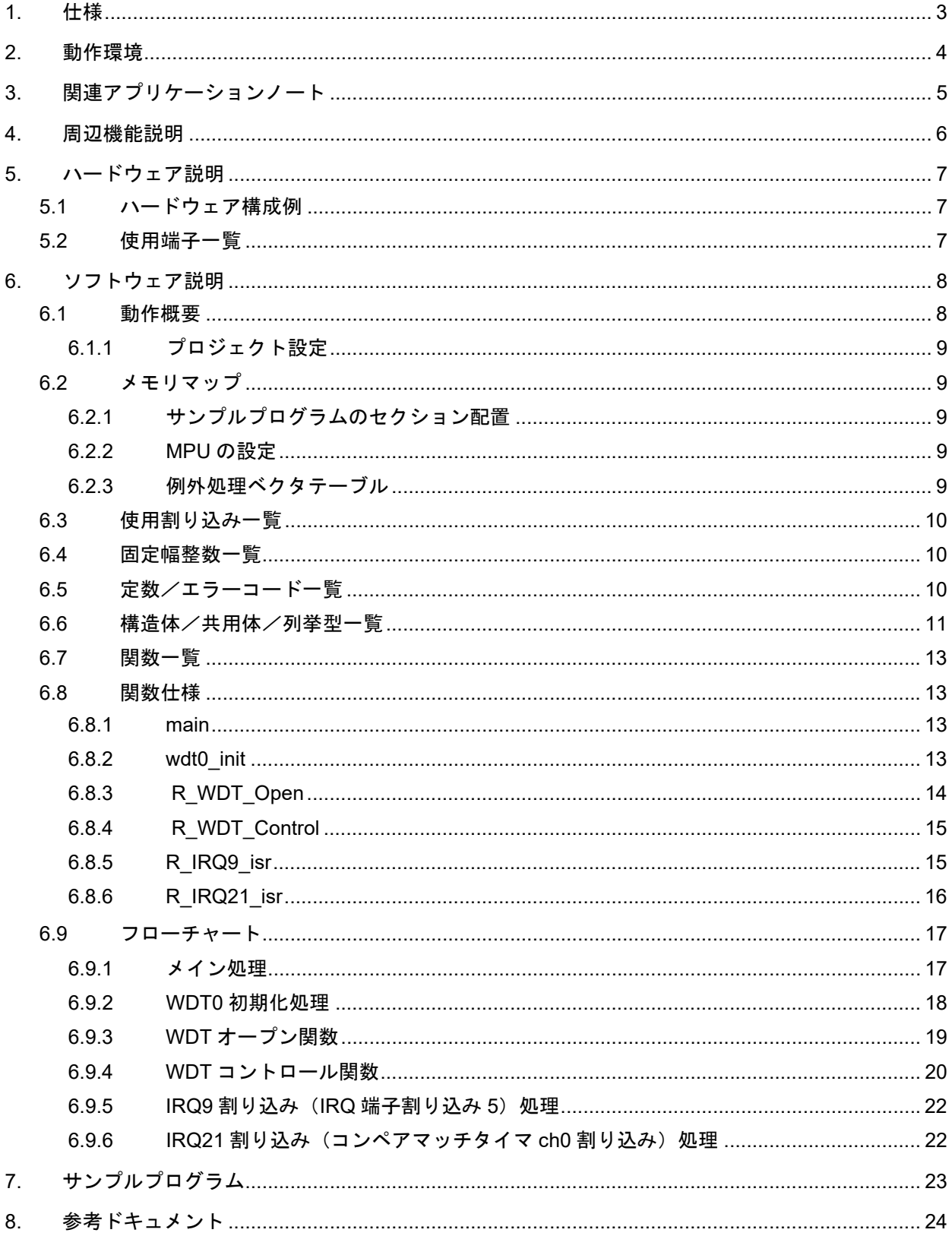

## <span id="page-2-0"></span>1. 仕様

表 [1.1](#page-2-1) に使用する周辺機能と用途を、図 [1.1](#page-2-2) に動作環境を示します。

#### <span id="page-2-1"></span>表1.1 使用する周辺機能と用途

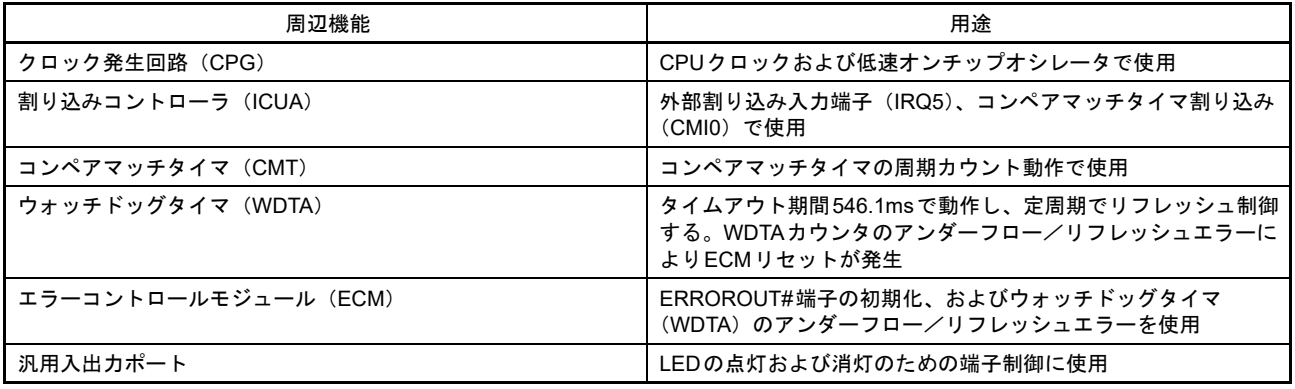

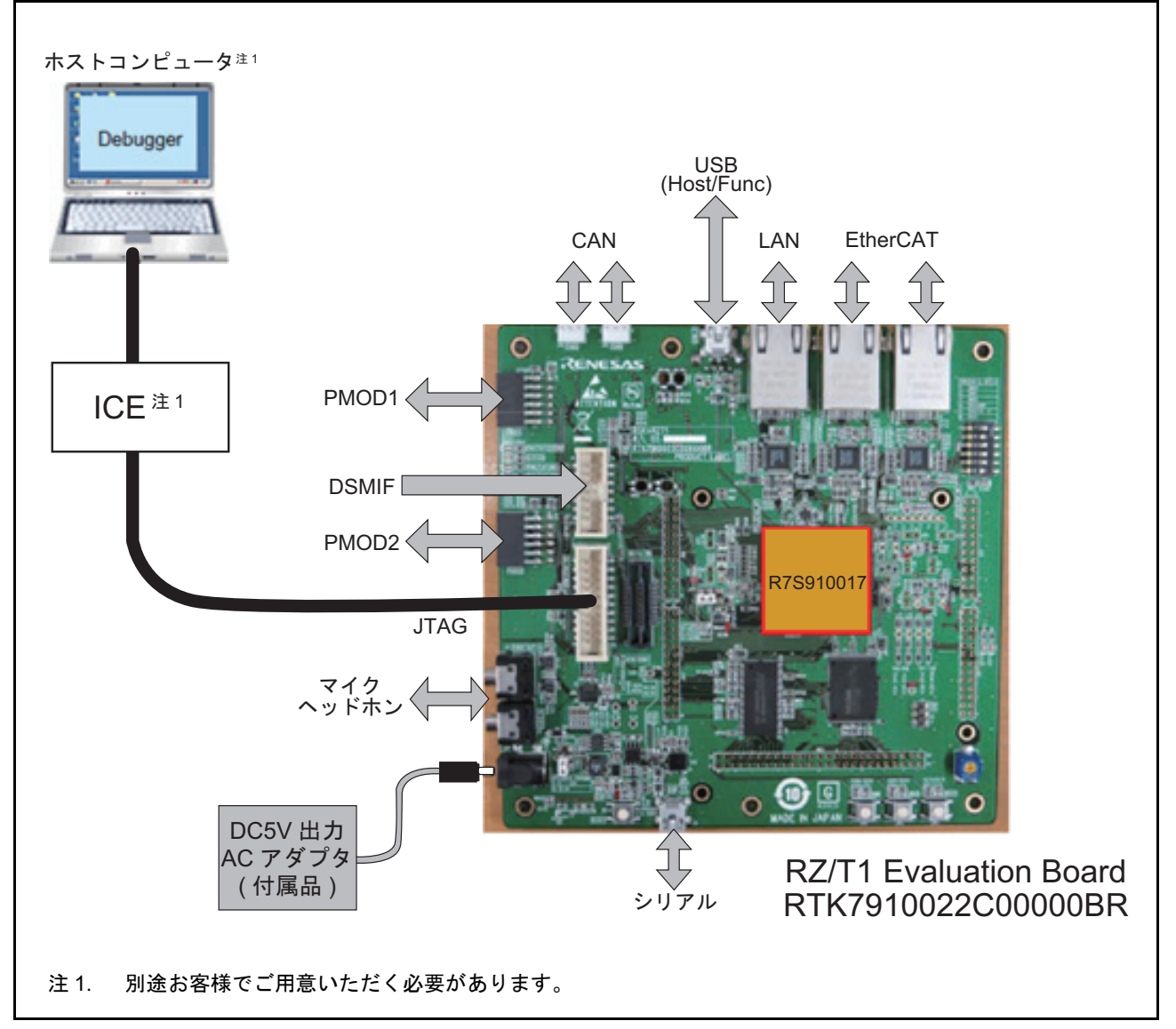

<span id="page-2-2"></span>図 1.1 動作環境

## <span id="page-3-0"></span>2. 動作環境

本アプリケーションノートのサンプルプログラムは、下記の環境を想定しています。

#### 表2.1 動作環境

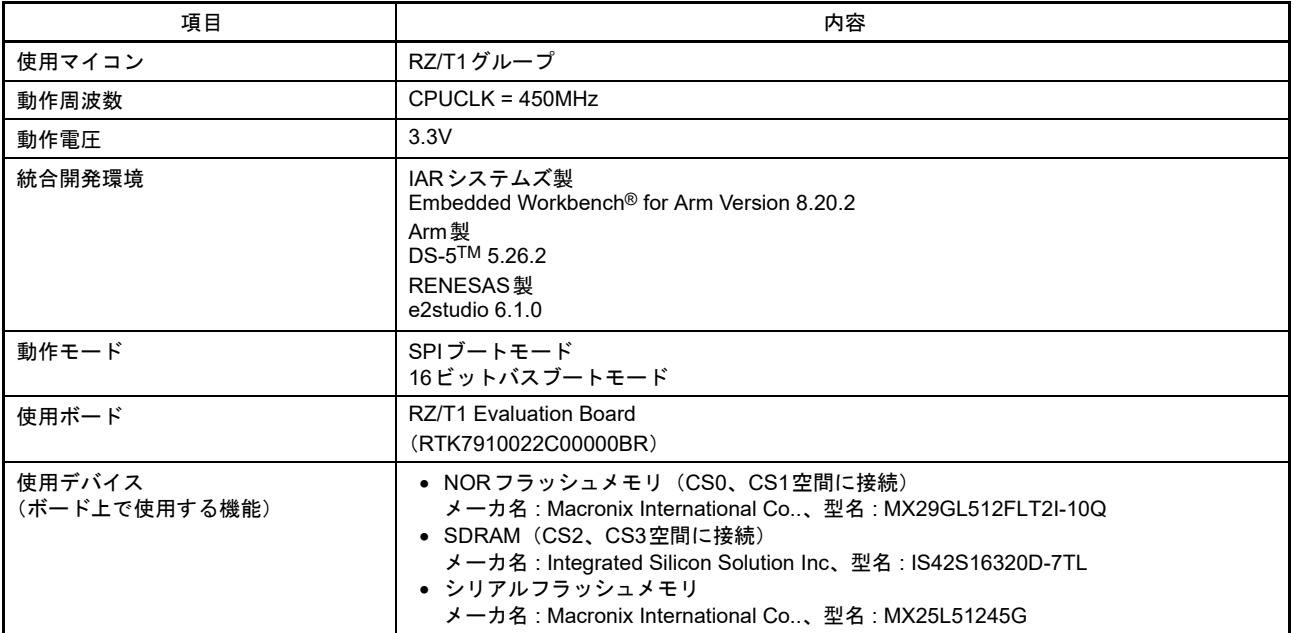

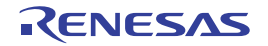

## <span id="page-4-0"></span>3. 関連アプリケーションノート

本アプリケーションノートに関連するアプリケーションノートを以下に示します。併せて参照してくださ い。

- RZ/T1 グループ初期設定
- RZ/T1 グループ コンペアマッチタイマ (CMT)

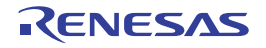

## <span id="page-5-0"></span>4. 周辺機能説明

クロック発生回路(CPG)、ウォッチドッグタイマ(WDTA)、コンペアマッチタイマ(CMT)、割り込み コントローラ(ICUA)、エラーコントロールモジュール(ECM)、汎用入出力ポートについての基本的な内 容は、RZ/T1 グループ・ユーザーズマニュアル ハードウェア編を参照してください。

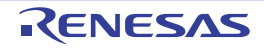

## <span id="page-6-0"></span>5. ハードウェア説明

## <span id="page-6-1"></span>5.1 ハードウェア構成例

図 [5.1](#page-6-3) にハードウェア構成例を示します。

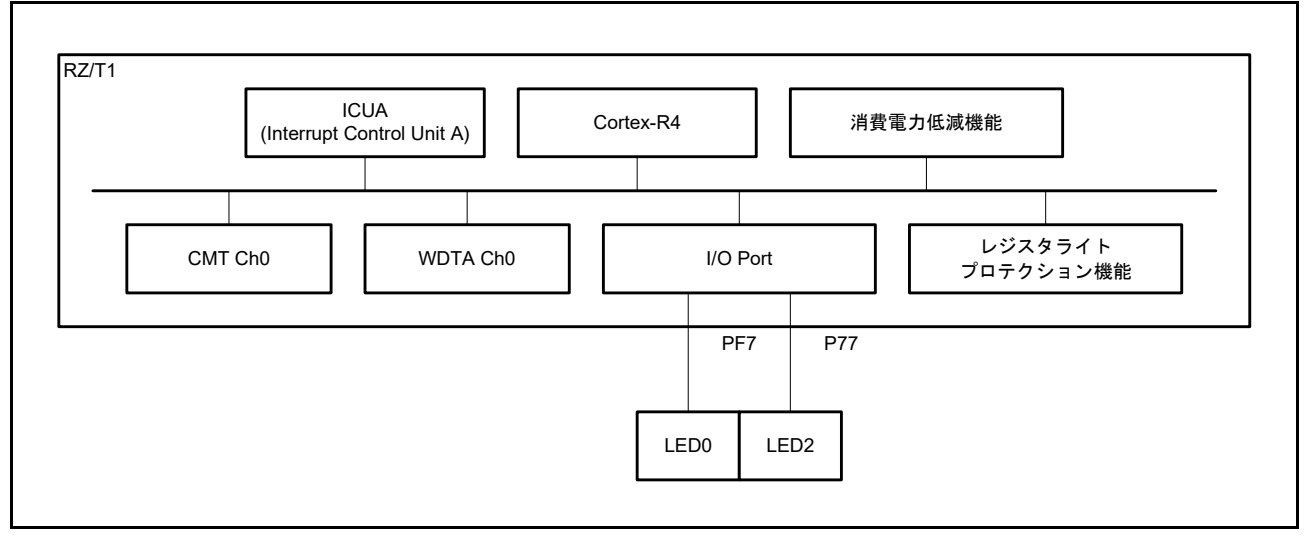

<span id="page-6-3"></span>図 5.1 ハードウェア構成例

## <span id="page-6-2"></span>5.2 使用端子一覧

表 [5.1](#page-6-4) に使用端子と機能を示します。

<span id="page-6-4"></span>表5.1 使用端子と機能

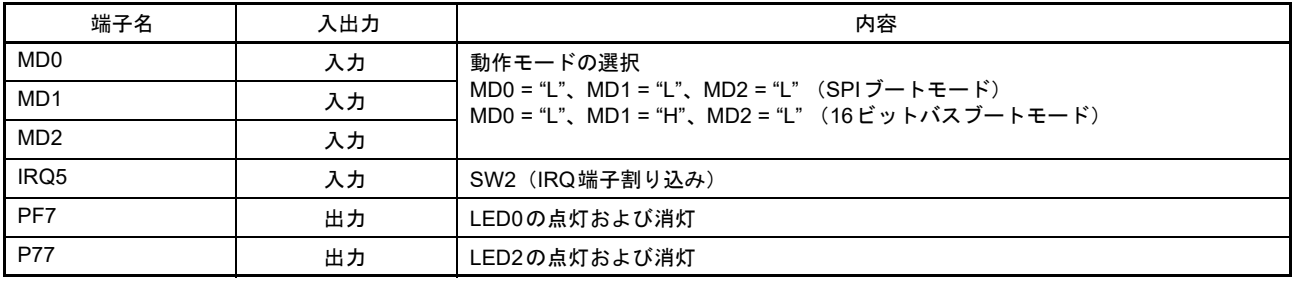

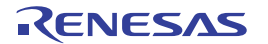

## <span id="page-7-0"></span>6. ソフトウェア説明

#### <span id="page-7-1"></span>6.1 動作概要

本サンプルプログラムでは、ウォッチドッグタイマ(WDTA)の初期設定を行い、以降、コンペアマッチ タイマのインターバル割り込みで定期的(227.3ms)にリフレッシュ動作を行います。

SW2 を押下すると外部端子割り込み 5 が発生し、割り込み内でソフトウェアウエイト処理が実施されま す。この間は CMT のインターバル割り込みが保留されるため、ウォッチドッグタイマ (WDTA)のリフ レッシュ動作が停止します。そのため、ウォッチドッグタイマのカウンタ値がアンダーフローし、エラーコ ントロールモジュール (ECM) にエラー通知を行い、ECM リセットが発生します。そしてリセット解除後 のリセット判定処理にて LED2 が点灯します。

本サンプルプログラムの機能概要を表 6.1 [動作概要](#page-7-2)に示します。また、図 [6.1](#page-7-3) にタイミング図を示しま す。

#### <span id="page-7-2"></span>表6.1 動作概要

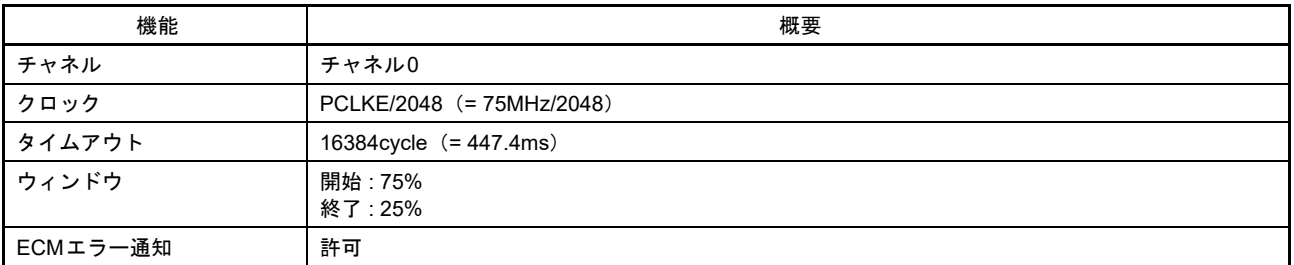

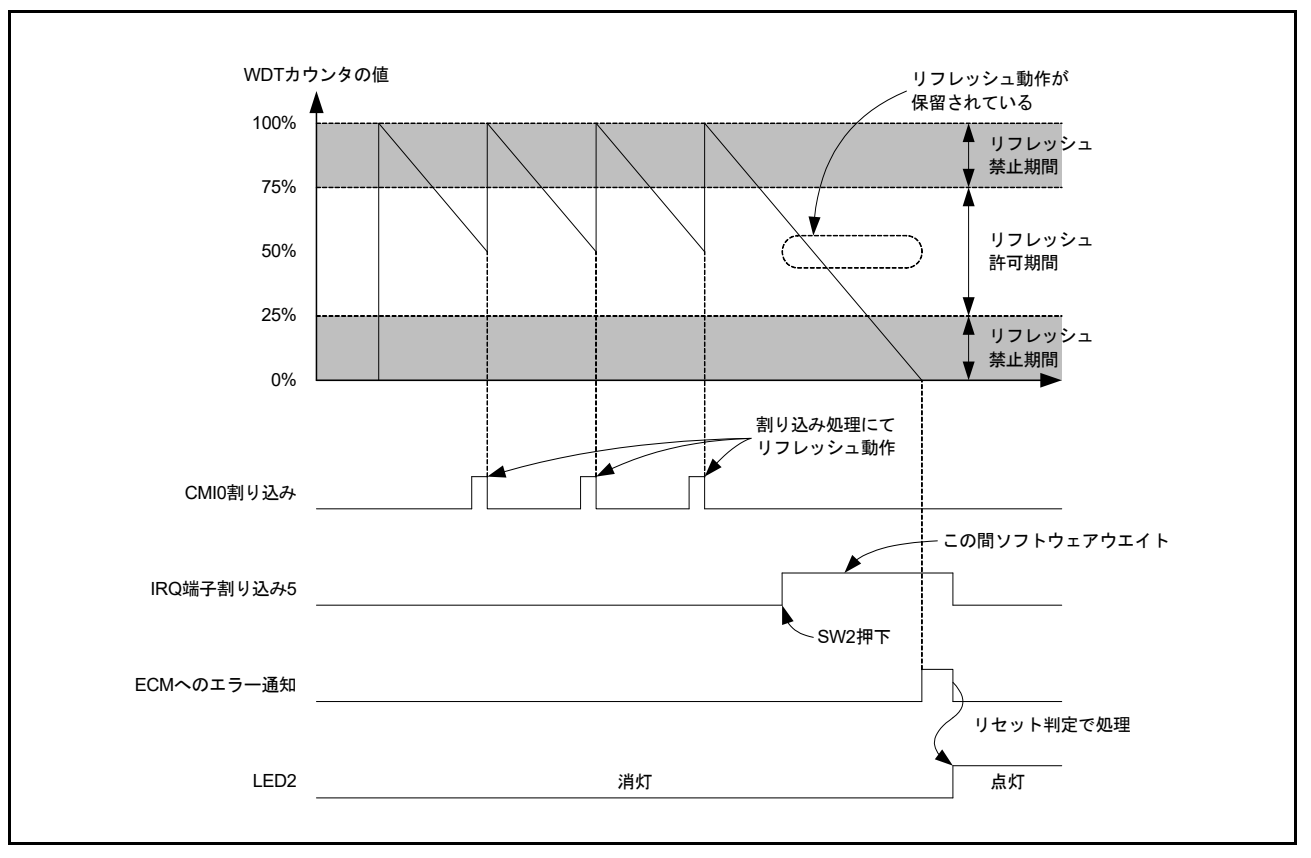

<span id="page-7-3"></span>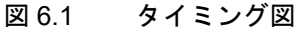

#### <span id="page-8-0"></span>6.1.1 プロジェクト設定

開発環境となる EWARM 上で使用されるプロジェクト設定については、アプリケーションノート「RZ/T1 グループ初期設定」に記載しています。

#### <span id="page-8-1"></span>6.2 メモリマップ

RZ/T1 グループのアドレス空間と RZ/T1 評価ボードのメモリマッピングについては、アプリケーション ノート「RZ/T1 グループ初期設定」に記載しています。

#### <span id="page-8-2"></span>6.2.1 サンプルプログラムのセクション配置

サンプルプログラムで使用するセクションおよびサンプルプログラムの初期状態のセクション配置(ロー ドビュー)、スキャッタローディング機能を使用後のセクション配置(実行ビュー)は、アプリケーション ノート「RZ/T1 グループ初期設定」に記載しています。

#### <span id="page-8-3"></span>6.2.2 MPU の設定

MPU の設定は、アプリケーションノート「RZ/T1 グループ初期設定」に記載しています。

#### <span id="page-8-4"></span>6.2.3 例外処理ベクタテーブル

例外処理のベクタテーブルは、アプリケーションノート「RZ/T1 グループ初期設定」に記載しています。

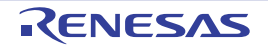

#### <span id="page-9-0"></span>6.3 使用割り込み一覧

表 [6.2](#page-9-4) にサンプルプログラムで使用する割り込みを示します。

#### <span id="page-9-4"></span>表6.2 サンプルプログラムで使用する割り込み

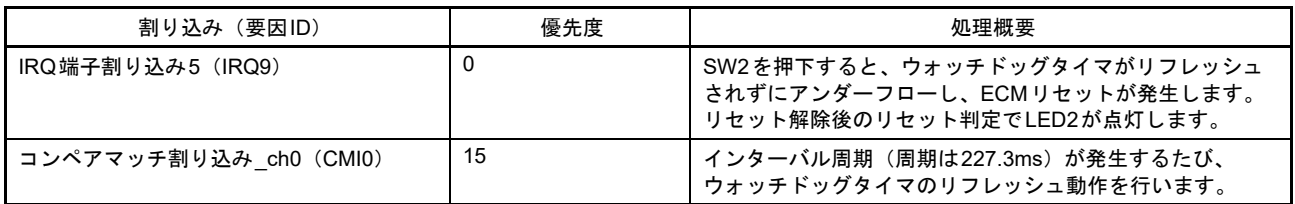

#### <span id="page-9-1"></span>6.4 固定幅整数一覧

表 [6.3](#page-9-5) にサンプルプログラムで使用する固定幅整数を示します。

<span id="page-9-5"></span>表6.3 サンプルプログラムで使用する固定幅整数

| シンボル      | 内容                          |
|-----------|-----------------------------|
| int8 t    | 8ビット整数、符号あり (標準ライブラリにて定義)   |
| $int16$ t | 16ビット整数、符号あり(標準ライブラリにて定義)   |
| $int32$ t | 32 ビット整数、符号あり(標準ライブラリにて定義)  |
| int64 t   | 64 ビット整数、符号あり(標準ライブラリにて定義)  |
| uint8 t   | 8ビット整数、符号なし (標準ライブラリにて定義)   |
| uint16 t  | 16 ビット整数、符号なし (標準ライブラリにて定義) |
| uint32 t  | 32 ビット整数、符号なし (標準ライブラリにて定義) |
| uint64 t  | 64 ビット整数、符号なし (標準ライブラリにて定義) |

## <span id="page-9-2"></span>6.5 定数/エラーコード一覧

表 [6.4](#page-9-3) にサンプルプログラムで使用する定数を示します。

#### <span id="page-9-3"></span>表6.4 サンプルプログラムで使用する定数

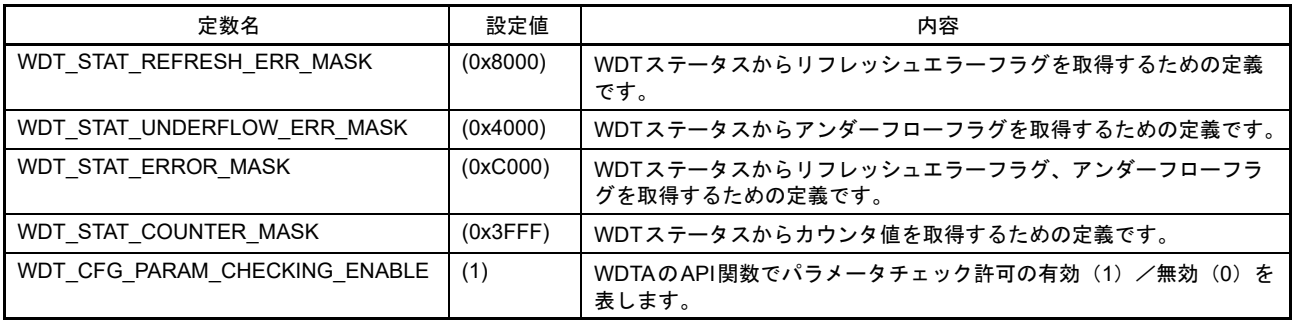

## <span id="page-10-0"></span>6.6 構造体/共用体/列挙型一覧

図 [6.2](#page-10-1) ~図 [6.4](#page-11-0) にサンプルプログラムで使用する構造体/共用体/列挙体を示します。

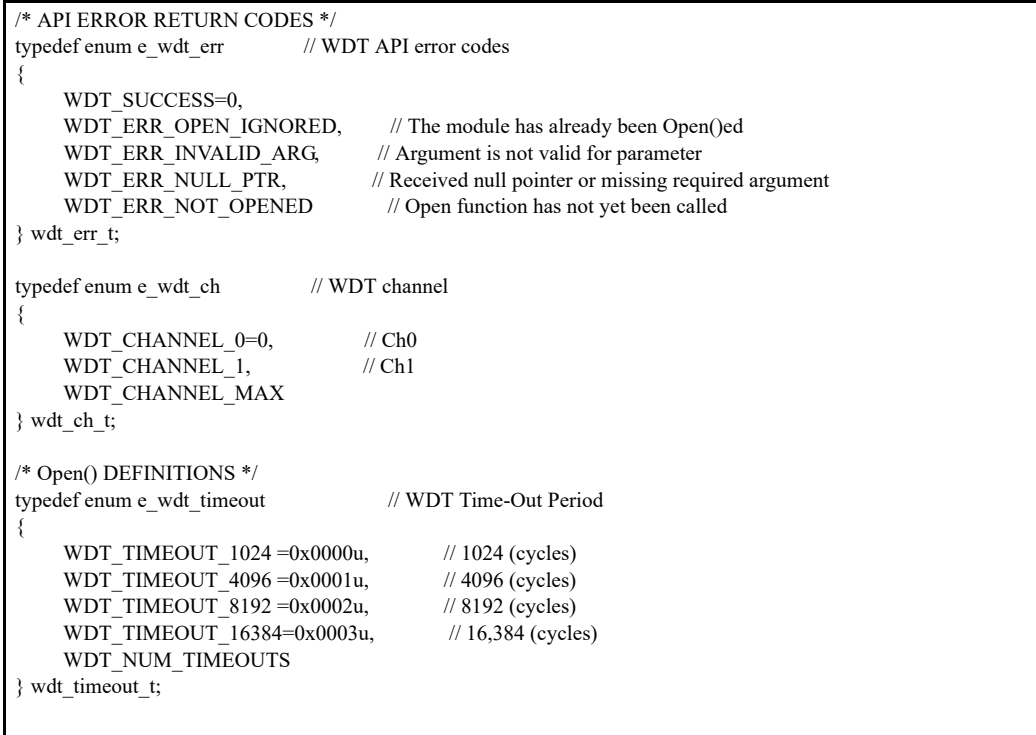

<span id="page-10-1"></span>図 6.2 サンプルプログラムで使用する構造体/共用体/列挙体

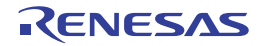

```
typedef enum e_wdt_clock_div // WDT Clock Division Ratio
{
    WDT_CLOCK_DIV_4 =0x0010u, // WDTCLK/4
   WDT_CLOCK_DIV_64 =0x0040u, // WDTCLK/64
   WDT_CLOCK_DIV_128 =0x00F0u, // WDTCLK/128
WDT_CLOCK_DIV_512 =0x0060u, // WDTCLK/512
 WDT_CLOCK_DIV_2048=0x0070u, // WDTCLK/2048
    WDT_CLOCK_DIV_8192=0x0080u // WDTCLK/8192
} wdt_clock_div_t;
typedef enum e_wdt_window_end // Window End Position
{
    WDT_WINDOW_END_75=0x0000u, // 75%
    WDT_WINDOW_END_50=0x0100u, // 50%
   WDT_WINDOW_END_25=0x0200u, // 25%<br>WDT_WINDOW_END_0 =0x0300u // 0% (
                                      \frac{1}{0\%} (window end position is not specified)
} wdt_window_end_t;
typedef enum e_wdt_window_start // Window Start Position
{
    WDT_WINDOW_START_25 =0x0000u, // 25%
    WDT_WINDOW_START_50 =0x1000u, // 50%
    WDT_WINDOW_START_75 =0x2000u, // 75%
     WDT_WINDOW_START_100=0x3000u // 100% (window start position is not specified)
} wdt_window_start_t;
typedef enum e_wdt_timeout_control // Signal control when Time-out and Refresh error
{
    WDT_ERROR_ENABLE =0x00u, \# Error output is enebled
    WDT_ERROR_DISABLE=0x80u // Error output is disabled
} wdt timeout control t;
```
図 6.3 サンプルプログラムで使用する構造体/共用体/列挙型

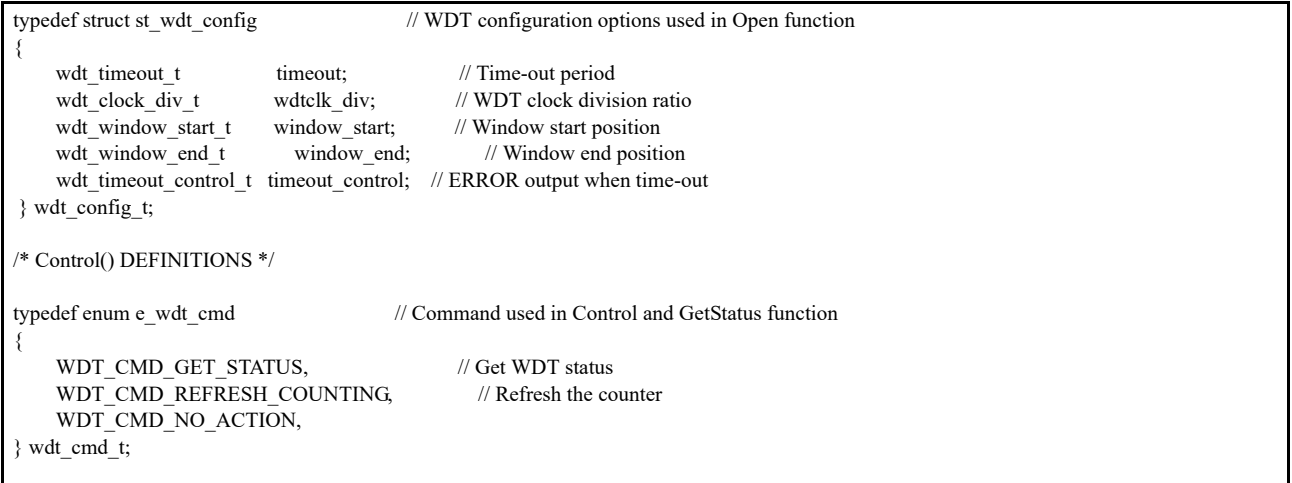

#### <span id="page-11-0"></span>図 6.4 サンプルプログラムで使用する構造体/共用体/列挙型

## <span id="page-12-0"></span>6.7 関数一覧

表 [6.5](#page-12-4) に関数一覧を示します。

#### <span id="page-12-4"></span>表6.5 関数一覧

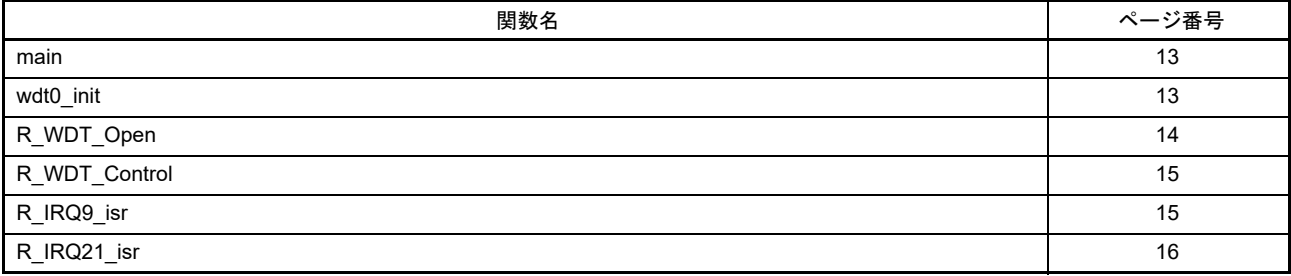

## <span id="page-12-1"></span>6.8 関数仕様

#### <span id="page-12-2"></span>6.8.1 main

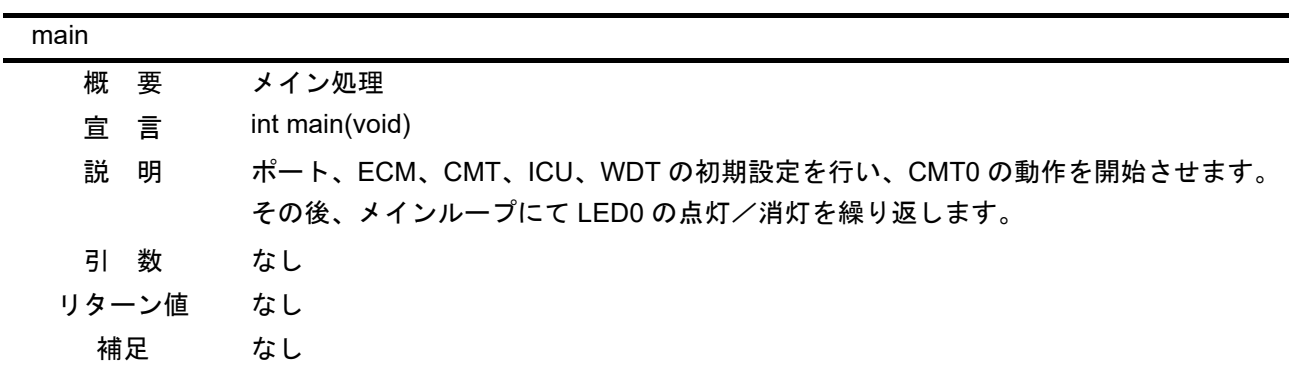

## <span id="page-12-3"></span>6.8.2 wdt0\_init

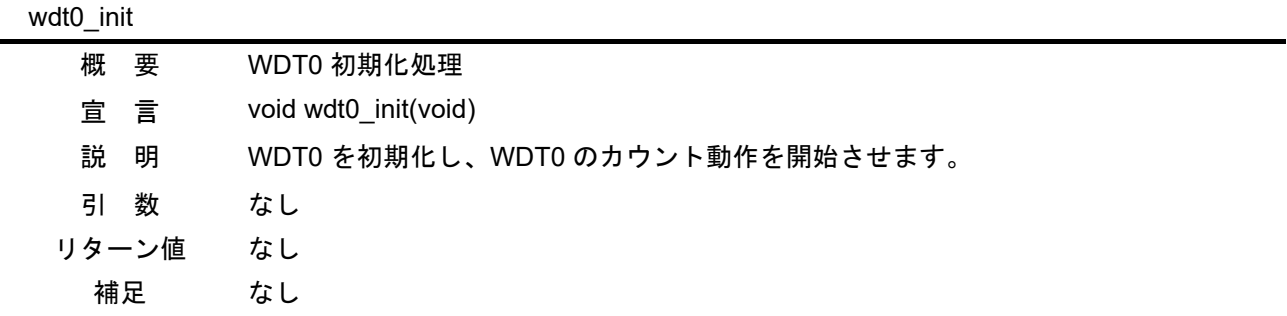

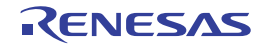

## <span id="page-13-0"></span>6.8.3 R\_WDT\_Open

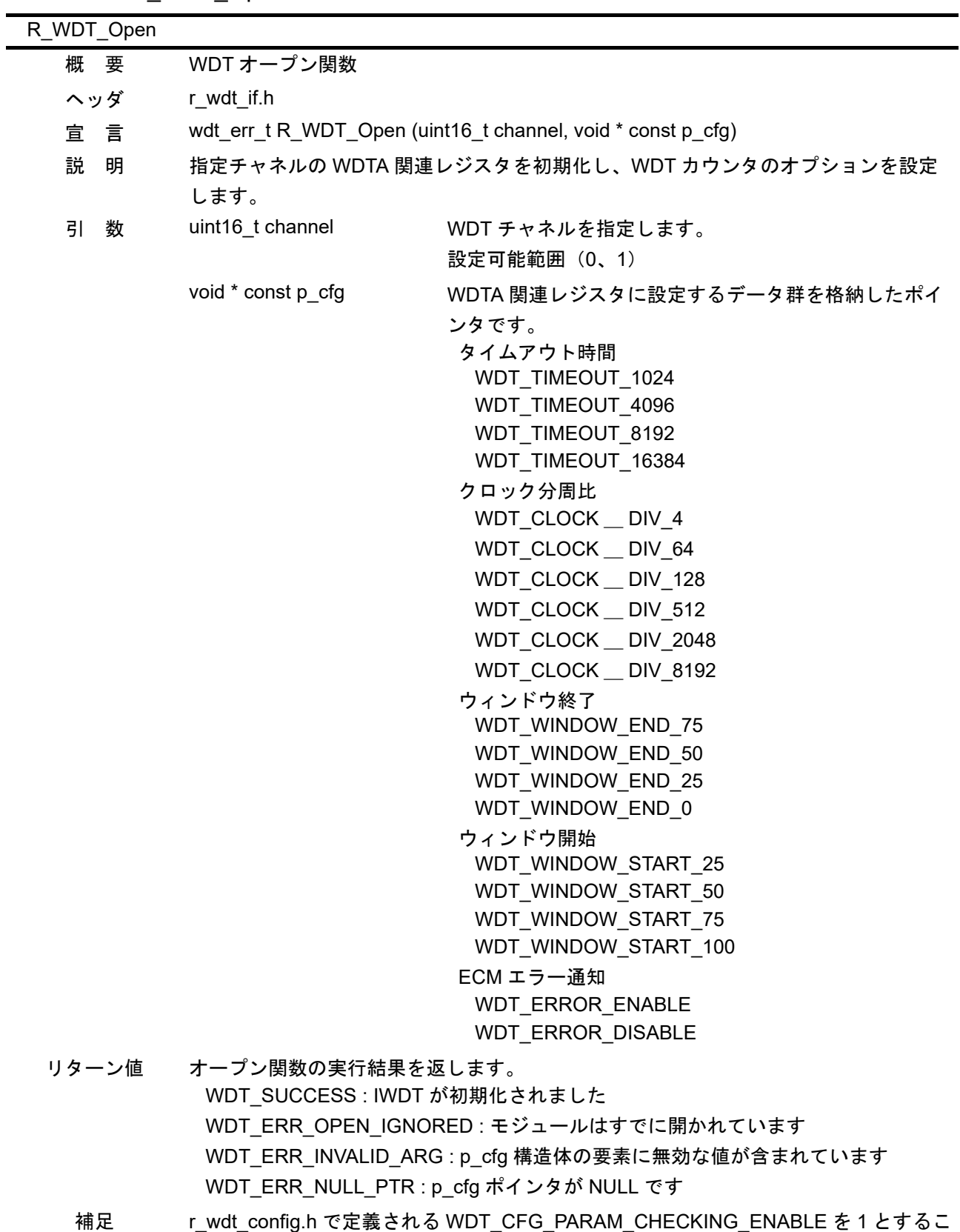

とで、引数パラメータのチェック処理を有効にします。

## <span id="page-14-0"></span>6.8.4 R\_WDT\_Control

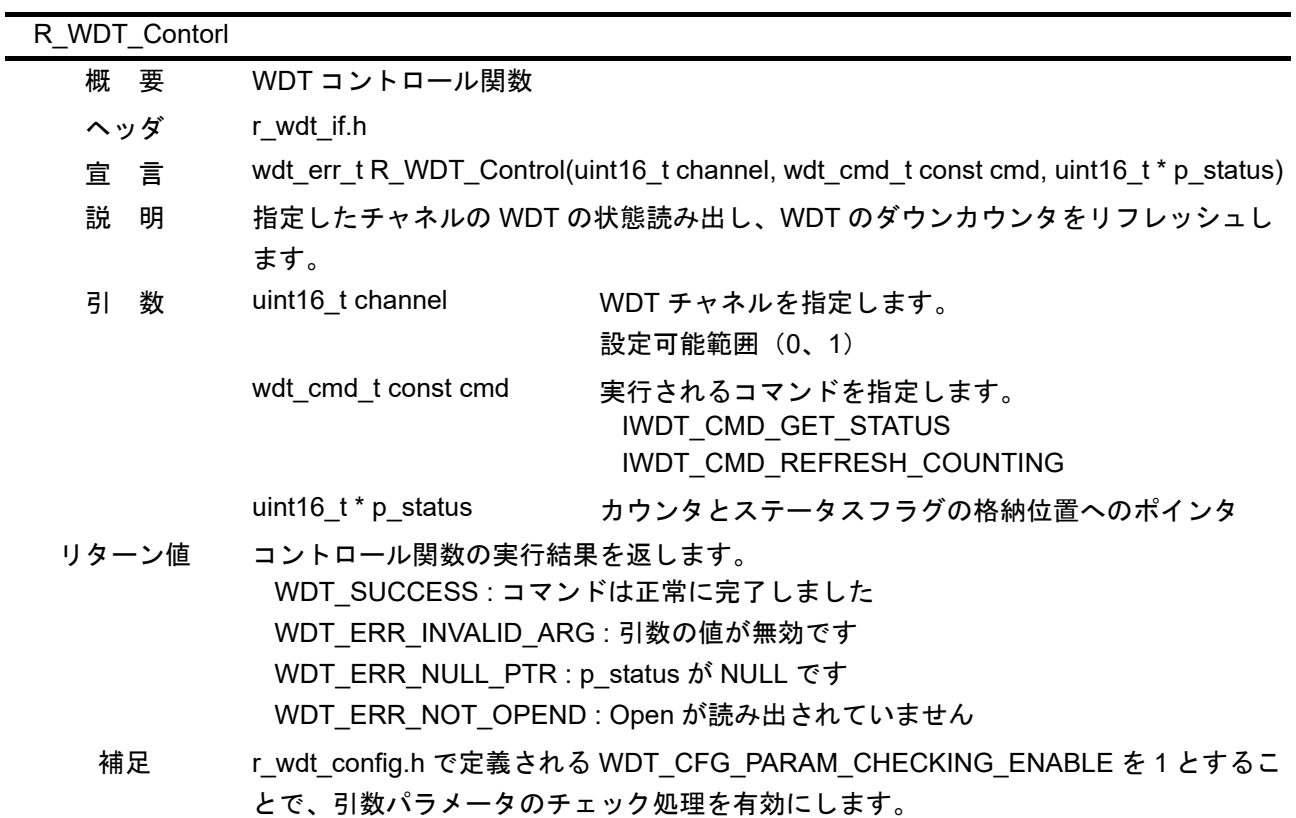

<span id="page-14-1"></span>6.8.5 R\_IRQ9\_isr

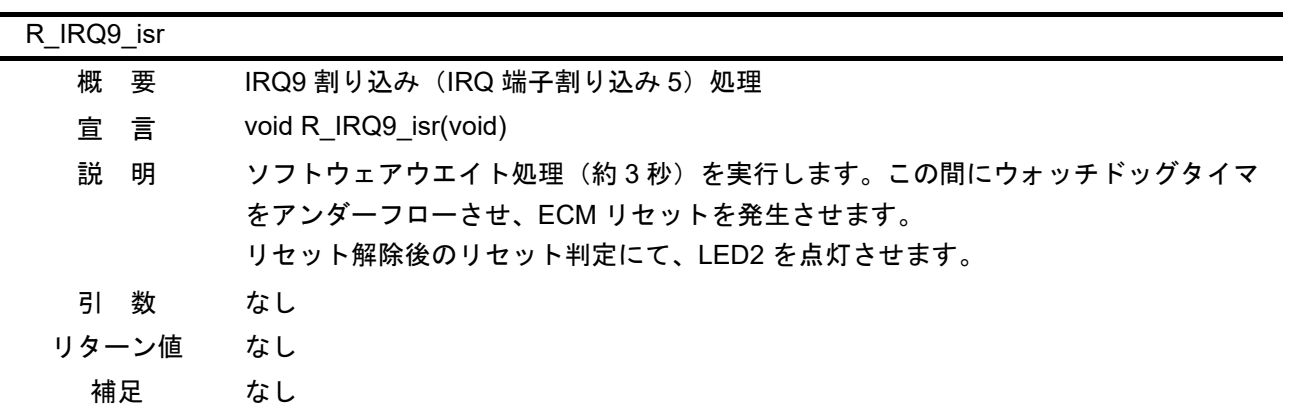

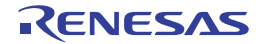

## <span id="page-15-0"></span>6.8.6 R\_IRQ21\_isr

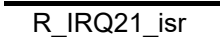

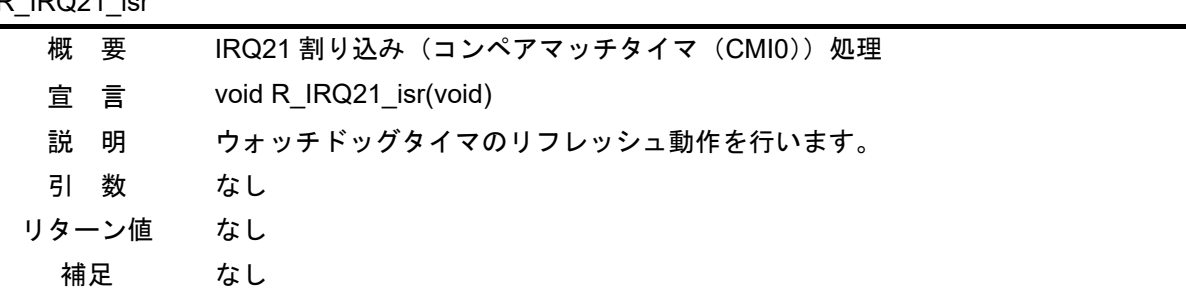

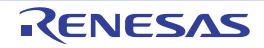

## <span id="page-16-0"></span>6.9 フローチャート

## <span id="page-16-1"></span>6.9.1 メイン処理

図 [6.5](#page-16-2) にメイン処理のフローチャートを示します。

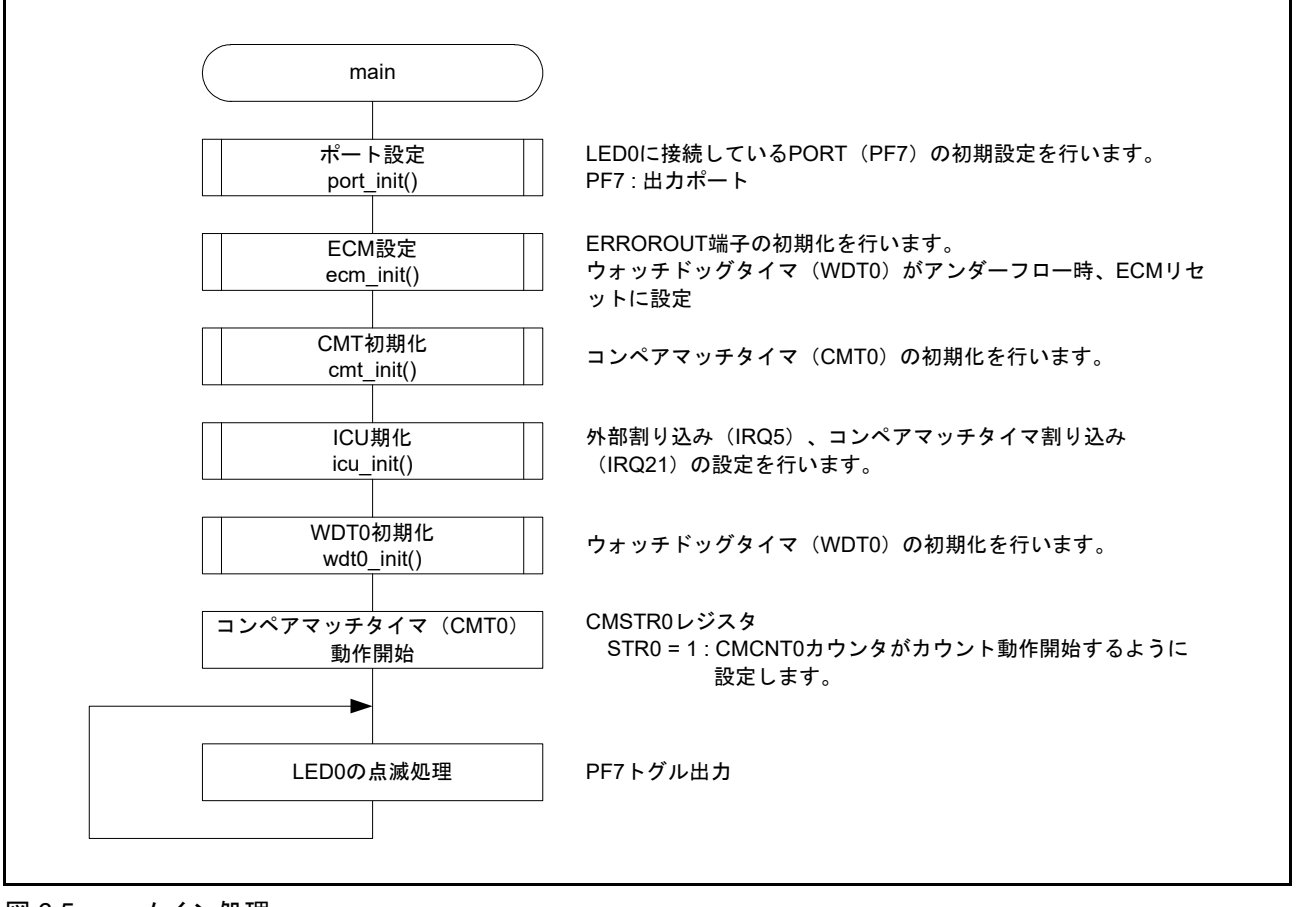

<span id="page-16-2"></span>図 6.5 メイン処理

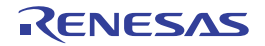

### <span id="page-17-0"></span>6.9.2 WDT0 初期化処理

図 [6.6](#page-17-1) に WDT0 初期化処理のフローチャートを示します。

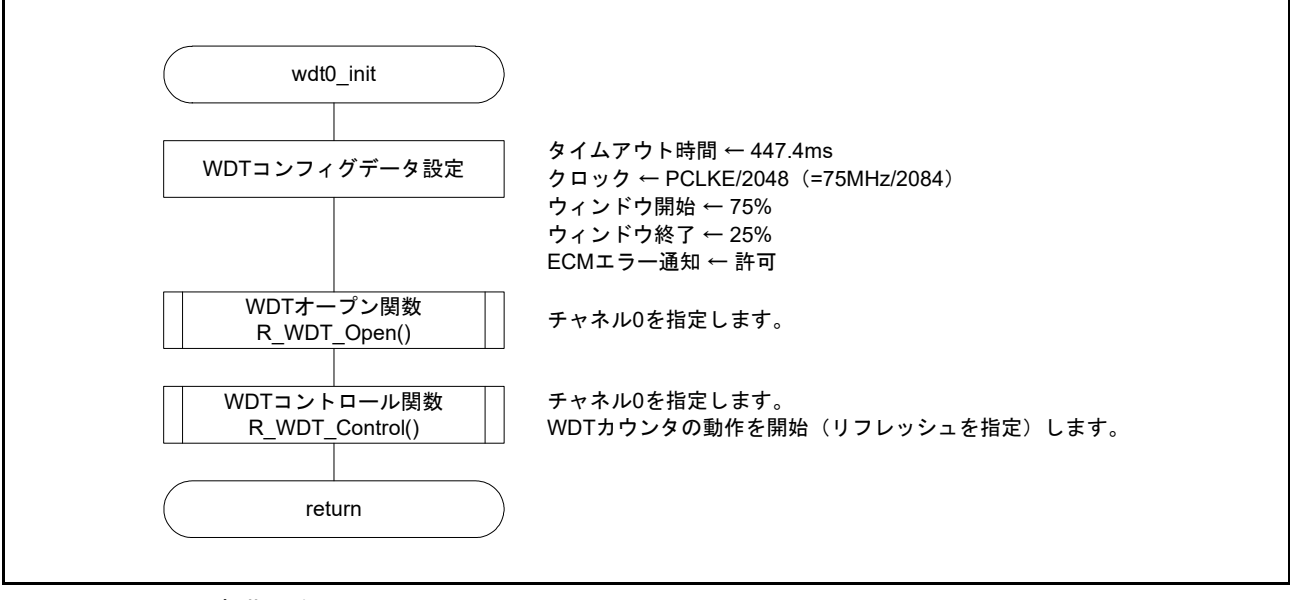

<span id="page-17-1"></span>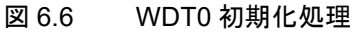

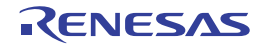

## <span id="page-18-0"></span>6.9.3 WDT オープン関数

図 [6.7](#page-18-1) に WDT オープン関数のフローチャートを示します。

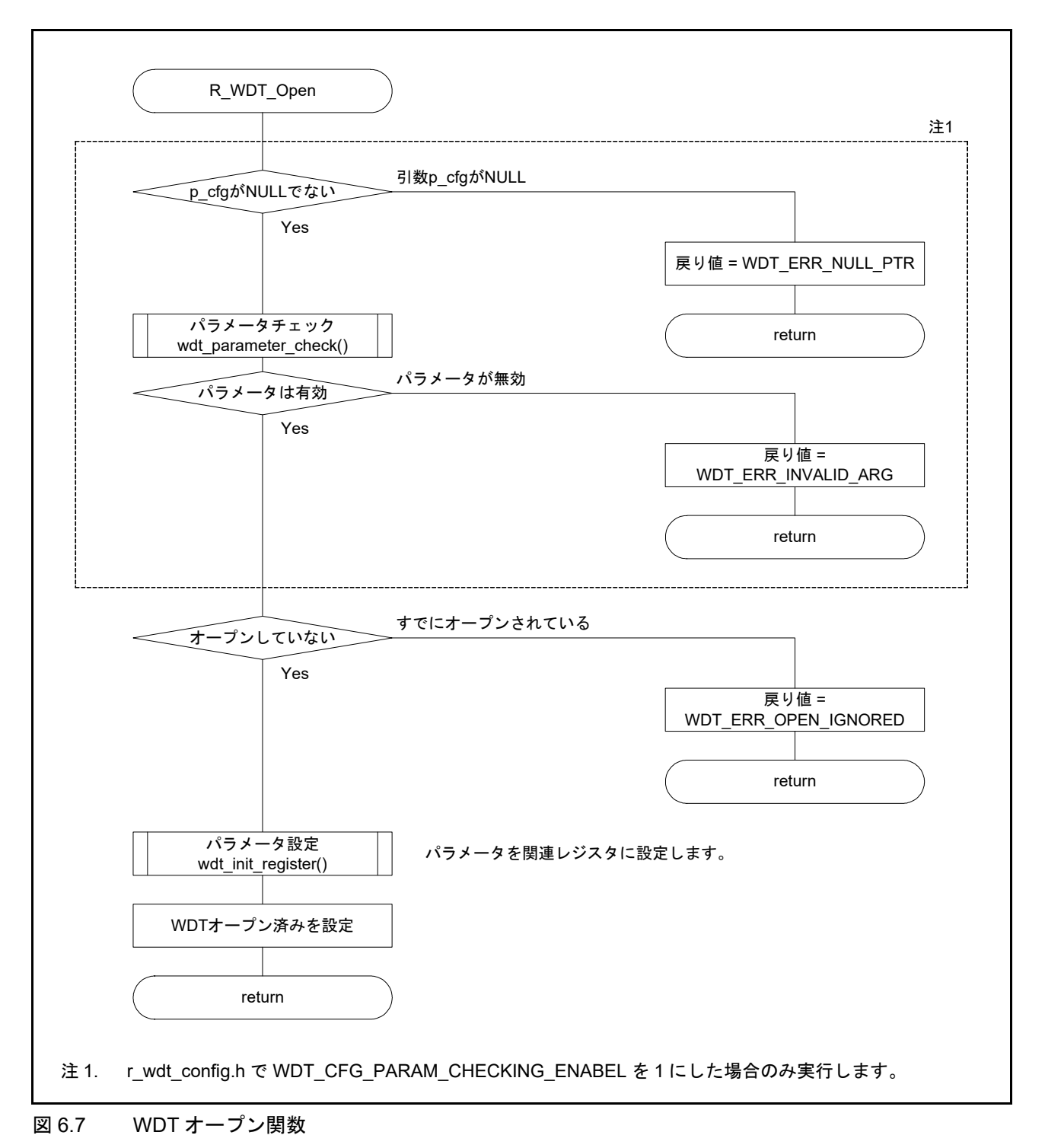

<span id="page-18-1"></span>

## <span id="page-19-0"></span>6.9.4 WDT コントロール関数

図 [6.8](#page-19-1)、図 [6.9](#page-20-0) に WDT コントロール関数のフローチャートを示します。

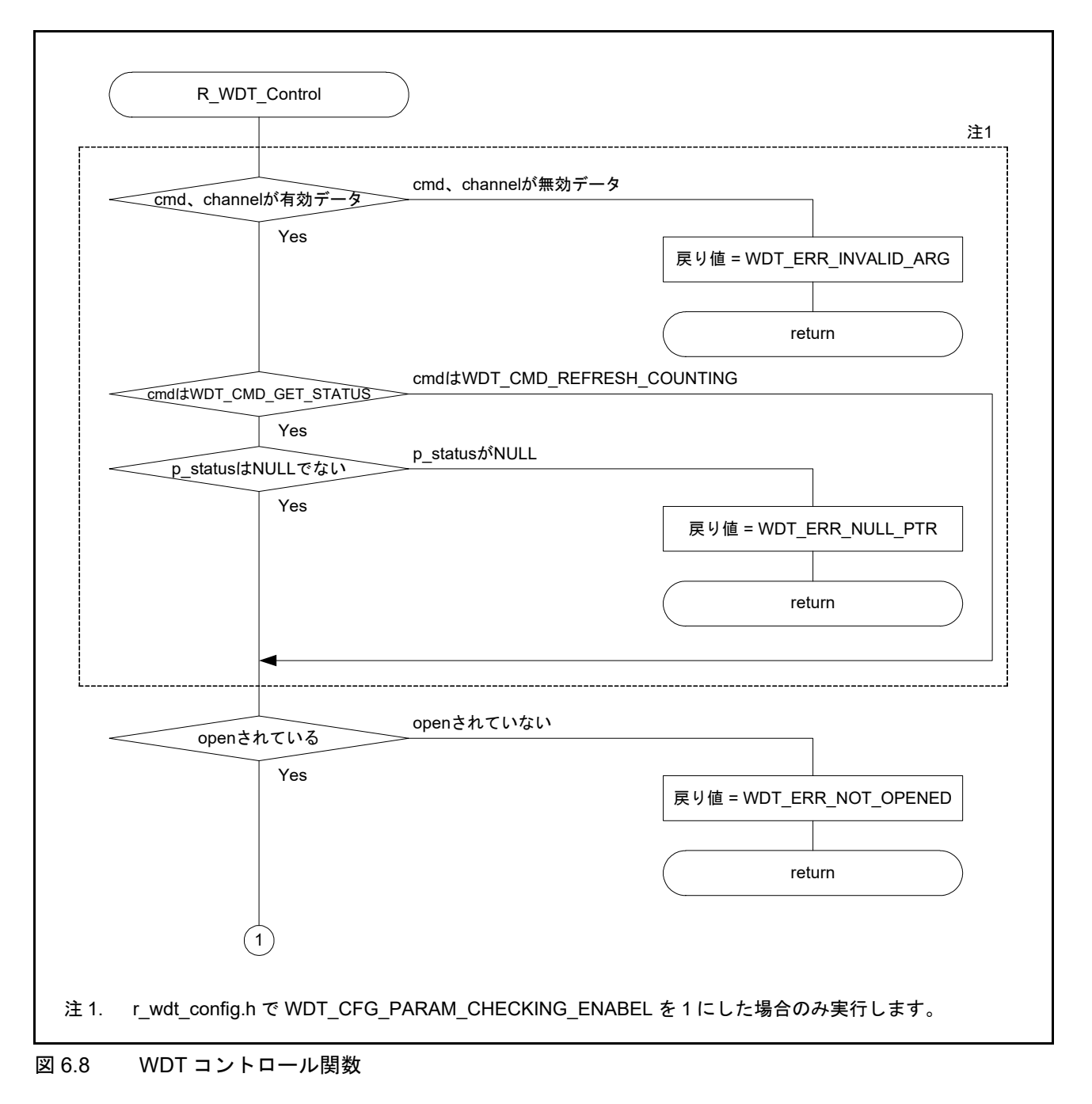

<span id="page-19-1"></span>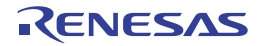

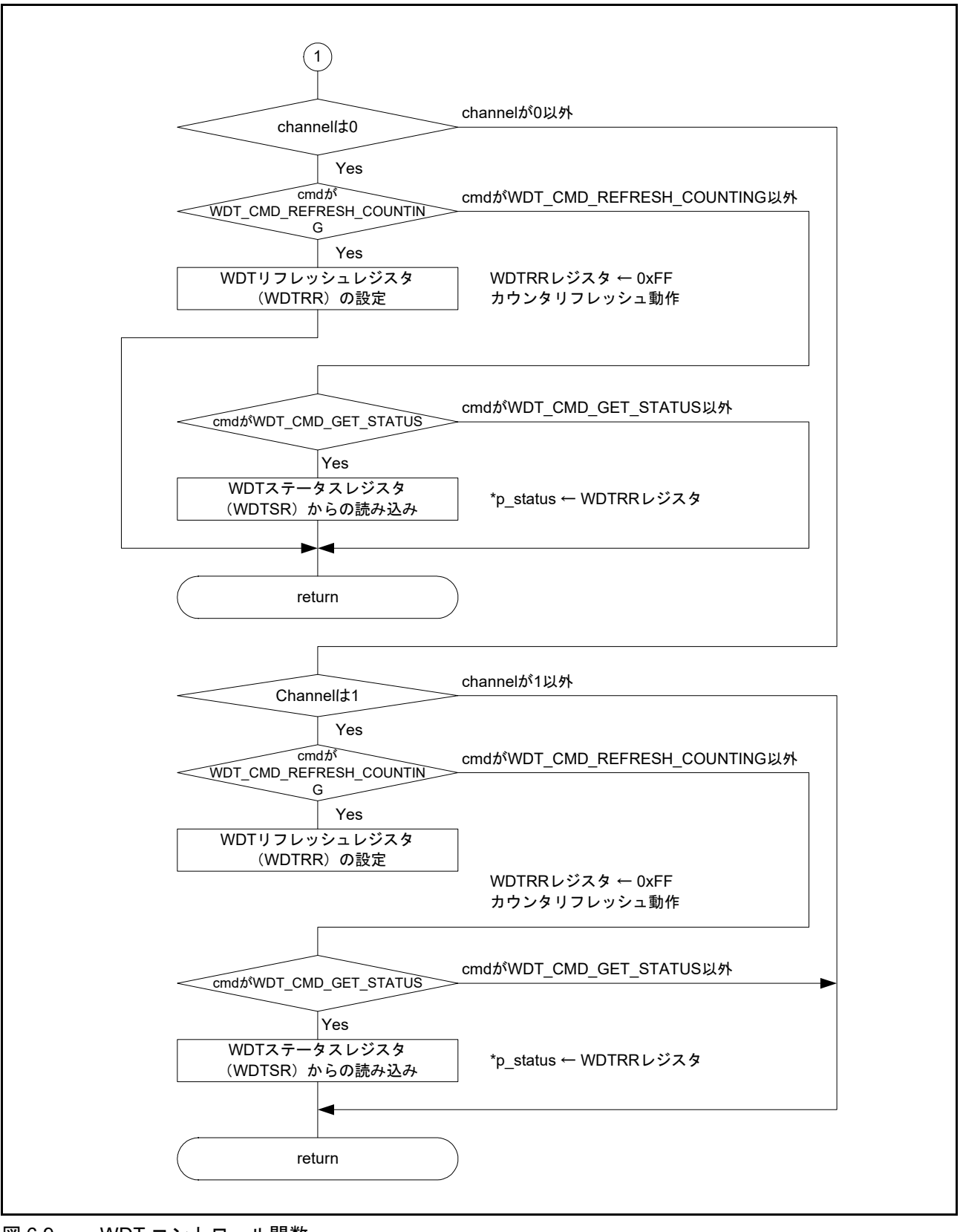

<span id="page-20-0"></span>図 6.9 WDT コントロール関数

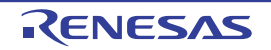

## <span id="page-21-0"></span>6.9.5 IRQ9 割り込み (IRQ 端子割り込み 5)処理

図 [6.10](#page-21-2) に IRQ9 割り込み (IRQ 端子割り込み 5) 処理のフローチャートを示します。

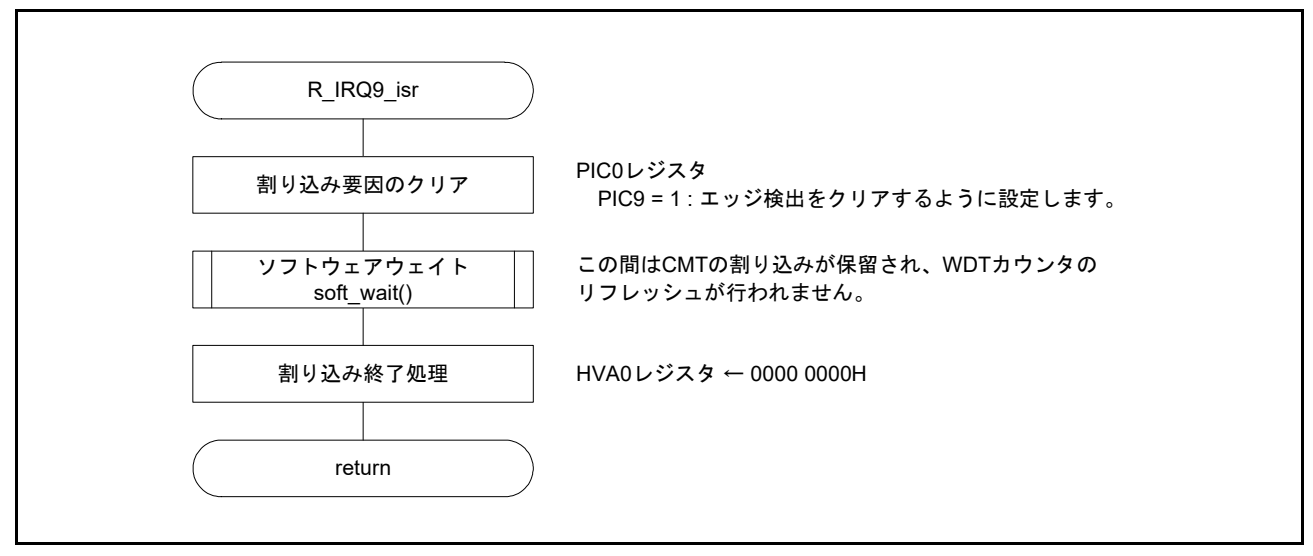

<span id="page-21-2"></span>図 6.10 IRQ9 割り込み (IRQ 端子割り込み 5)処理

## <span id="page-21-1"></span>6.9.6 IRQ21 割り込み(コンペアマッチタイマ ch0 割り込み)処理

図 [6.11](#page-21-3) に IRQ21 割り込み(コンペアマッチタイマ ch0 割り込み)処理のフローチャートを示します。

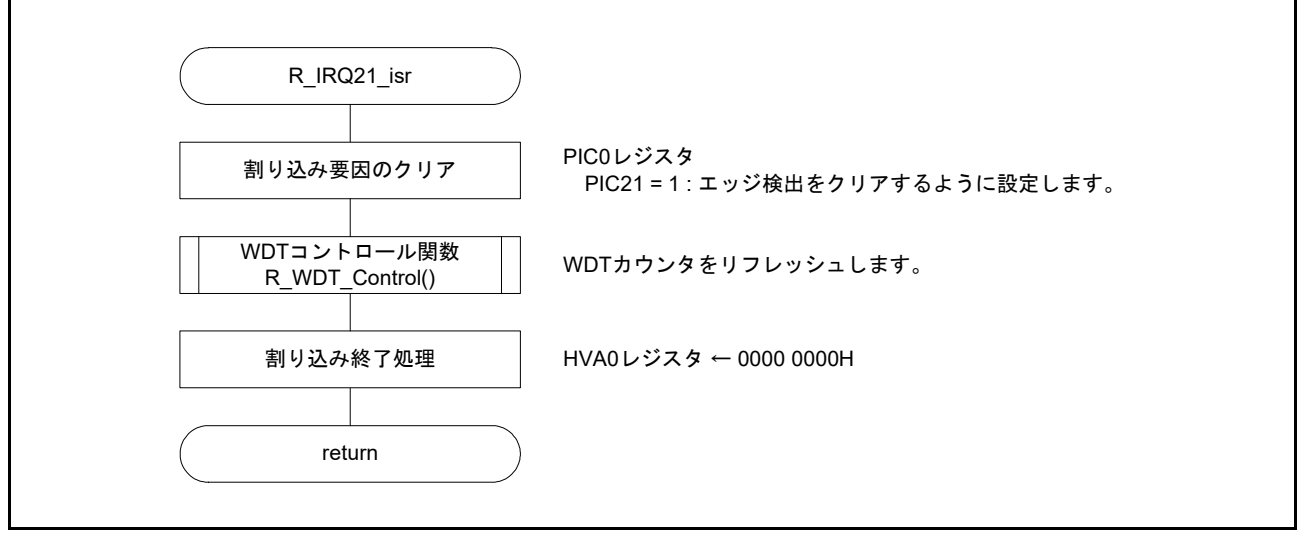

<span id="page-21-3"></span>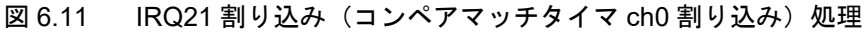

## <span id="page-22-0"></span>7. サンプルプログラム

サンプルプログラムは、ルネサス エレクトロニクスホームページから入手してください。

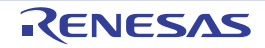

## <span id="page-23-0"></span>8. 参考ドキュメント

• ユーザーズマニュアル:ハードウェア RZ/T1 グループ ユーザーズマニュアル ハードウェア編 (最新版をルネサス エレクトロニクスホームページから入手してください。)

RZ/T1 Evaluation Board RTK7910022C00000BR ユーザーズマニュアル (最新版をルネサス エレクトロニクスホームページから入手してください。)

- テクニカルアップデート/テクニカルニュース (最新の情報をルネサス エレクトロニクスホームページから入手してください。)
- ユーザーズマニュアル:開発環境 IAR 統合開発環境 (IAR Embedded Workbench® for Arm) に関しては、IAR ホームページから入手してく ださい。 (最新版を IAR ホームページから入手してください。)

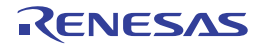

## ホームページとサポート窓口

ルネサス エレクトロニクスホームページ

http://japan.renesas.com/

お問合せ先

http://japan.renesas.com/contact/

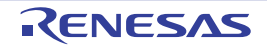

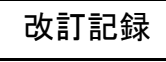

## ウォッチドッグタイマ (WDTA) アプリケーションノート

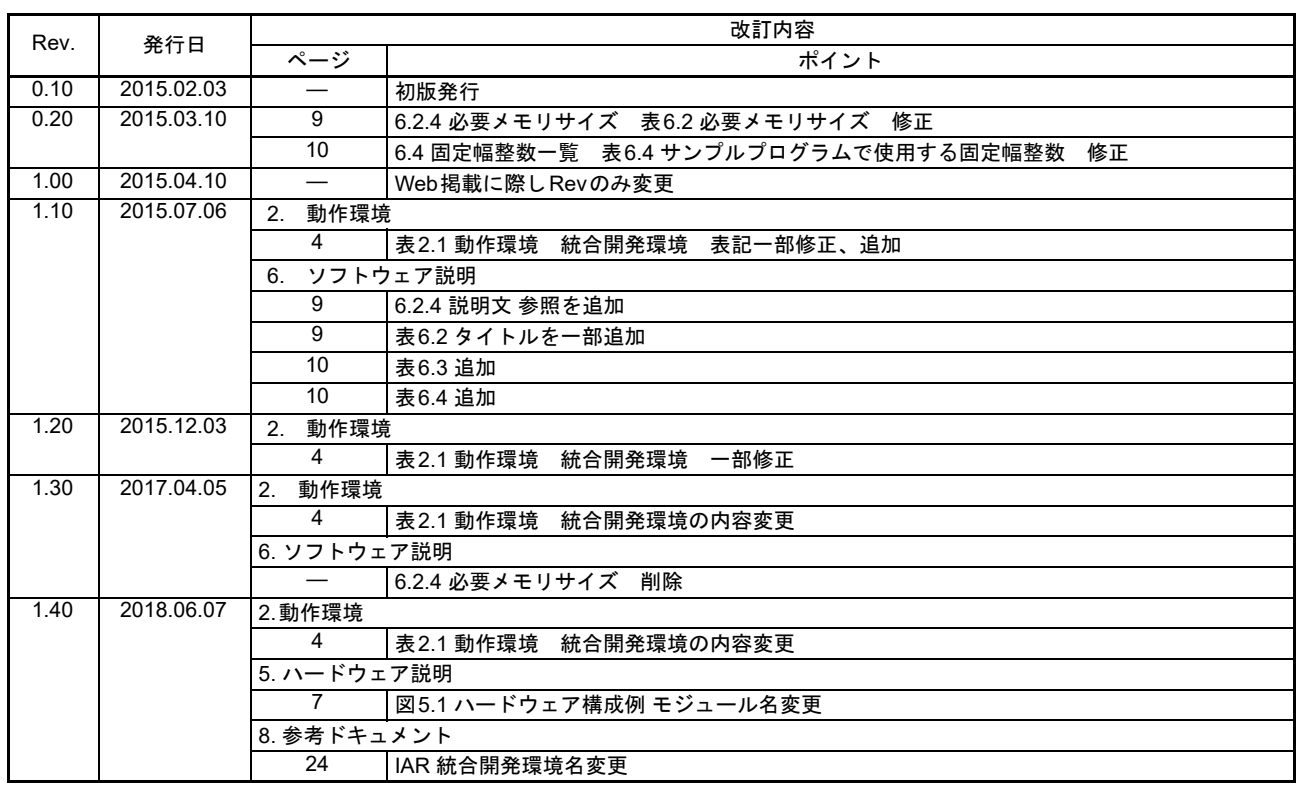

すべての商標および登録商標は、それぞれの所有者に帰属します。

#### 製品ご使用上の注意事項 
 !"#\$%

ここでは、マイコン製品全体に適用する「使用上の注意事項」について説明します。個別の使用上の注意 事項については、本ドキュメントおよびテクニカルアップデートを参照してください。

1. 未使用端子の処理 【注意】未使用端子は、本文の「未使用端子の処理」に従って処理してください。 CMOS 製品の入力端子のインピーダンスは、一般に、ハイインピーダンスとなっています。未使用 端子を開放状態で動作させると、誘導現象により、LSI 周辺のノイズが印加され、LSI 内部で貫通電 流が流れたり、入力信号と認識されて誤動作を起こす恐れがあります。未使用端子は、本文「未使用 端子の処理」で説明する指示に従い処理してください。 2. 雷源投入時の処置 【注意】電源投入時は,製品の状態は不定です。 電源投入時には、LSI の内部回路の状態は不確定であり、レジスタの設定や各端子の状態は不定で す。 外部リセット端子でリセットする製品の場合、電源投入からリセットが有効になるまでの期間、端子 の状態は保証できません。 同様に、内蔵パワーオンリセット機能を使用してリセットする製品の場合、電源投入からリセットの かかる一定電圧に達するまでの期間、端子の状態は保証できません。 3. リザーブアドレス (予約領域)のアクセス禁止 【注意】リザーブアドレス(予約領域)のアクセスを禁止します。 アドレス領域には、将来の機能拡張用に割り付けられているリザーブアドレス(予約領域)がありま す。これらのアドレスをアクセスしたときの動作については、保証できませんので、アクセスしない ようにしてください。 4. クロックについて 【注意】リセット時は、クロックが安定した後、リセットを解除してください。 プログラム実行中のクロック切り替え時は、切り替え先クロックが安定した後に切り替えてくださ  $L_{\lambda}$ リセット時、外部発振子(または外部発振回路)を用いたクロックで動作を開始するシステムでは、 クロックが十分安定した後、リセットを解除してください。また、プログラムの途中で外部発振子 (または外部発振回路)を用いたクロックに切り替える場合は、切り替え先のクロックが十分安定し てから切り替えてください。 5. 製品間の相違について 【注意】型名の異なる製品に変更する場合は、製品型名ごとにシステム評価試験を実施してくださ  $\mathsf{L}\mathsf{V}\circ$ 同じグループのマイコンでも型名が違うと、内部 ROM、レイアウトパターンの相違などにより、電

気的特性の範囲で、特性値、動作マージン、ノイズ耐量、ノイズ輻射量などが異なる場合がありま す。型名が違う製品に変更する場合は、個々の製品ごとにシステム評価試験を実施してください。

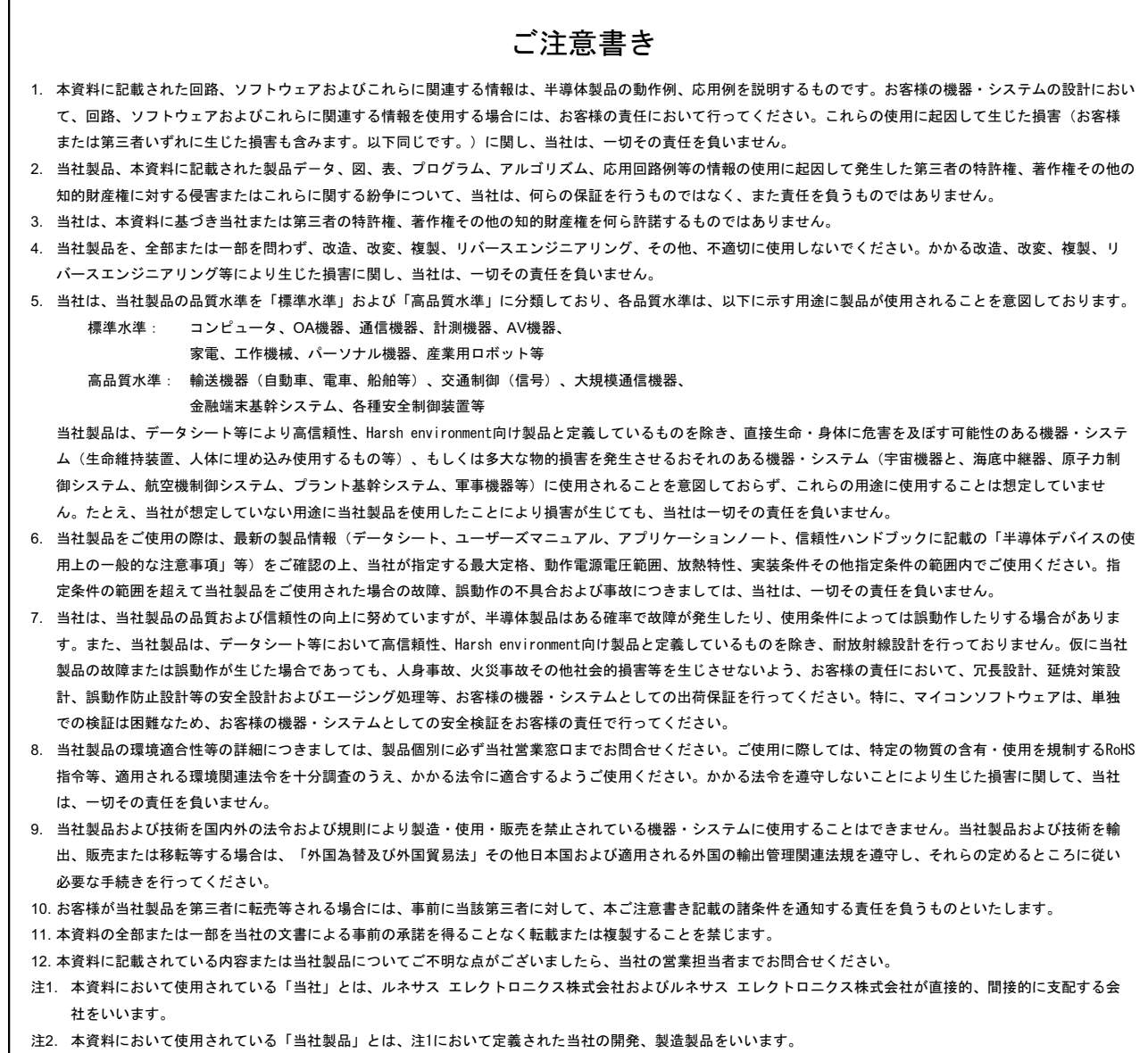

(Rev.4.0-1 2017.11)

# RENESAS

ルネサスエレクトロニクス株式会社

http://www.renesas.com

※営業お問合せ窓口の住所は変更になることがあります。最新情報につきましては、弊社ホームページをご覧ください。

ルネサス エレクトロニクス株式会社 〒135-0061 東京都江東区豊洲3-2-24(豊洲フォレシア)

■技術的なお問合せおよび資料のご請求は下記へどうぞ。<br>─総合お問合せ窓口:https://www.renesas.com/contact/

■営業お問合せ窓口